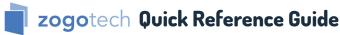

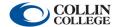

Comprehensive video training and instruction manuals available on CougarWeb.

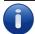

## Navigator—View all students enrolled in a single term out of multiple terms.

**Description:** Returns a single record for all students enrolled in at least one term out of a selection of multiple terms. The student may be enrolled in a single term or multiple terms, but returns a single row in the results.

## Query 01: Filters -> Enrolled by Term

X Do appear as enrolled for academic level Undergraduate in any of these terms (202410 - Credit Fall 2023, ..., 202320 - Credit Wintermester&Spring2023). ⊕ (53,750)

## Results

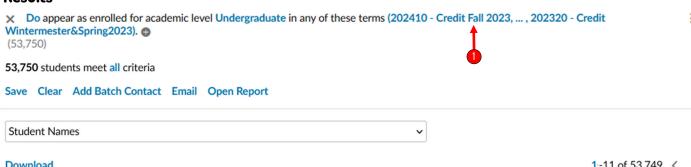

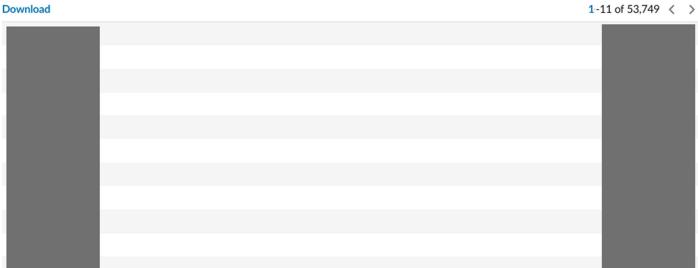

Student names and CWID numbers are redacted to protect student privacy.

Select multiple terms by clicking on the blue term text.

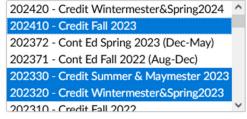

Control-click to select multiple, shift-click for range Leave empty to select current term

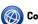

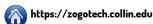

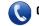